CDP Public Cloud Management Console

# **Control Plane Auditing**

**Date published: 2019-08-22 Date modified:**

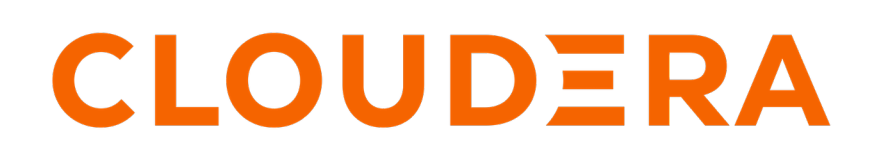

**<https://docs.cloudera.com/>**

# **Legal Notice**

© Cloudera Inc. 2024. All rights reserved.

The documentation is and contains Cloudera proprietary information protected by copyright and other intellectual property rights. No license under copyright or any other intellectual property right is granted herein.

Unless otherwise noted, scripts and sample code are licensed under the Apache License, Version 2.0.

Copyright information for Cloudera software may be found within the documentation accompanying each component in a particular release.

Cloudera software includes software from various open source or other third party projects, and may be released under the Apache Software License 2.0 ("ASLv2"), the Affero General Public License version 3 (AGPLv3), or other license terms. Other software included may be released under the terms of alternative open source licenses. Please review the license and notice files accompanying the software for additional licensing information.

Please visit the Cloudera software product page for more information on Cloudera software. For more information on Cloudera support services, please visit either the Support or Sales page. Feel free to contact us directly to discuss your specific needs.

Cloudera reserves the right to change any products at any time, and without notice. Cloudera assumes no responsibility nor liability arising from the use of products, except as expressly agreed to in writing by Cloudera.

Cloudera, Cloudera Altus, HUE, Impala, Cloudera Impala, and other Cloudera marks are registered or unregistered trademarks in the United States and other countries. All other trademarks are the property of their respective owners.

Disclaimer: EXCEPT AS EXPRESSLY PROVIDED IN A WRITTEN AGREEMENT WITH CLOUDERA, CLOUDERA DOES NOT MAKE NOR GIVE ANY REPRESENTATION, WARRANTY, NOR COVENANT OF ANY KIND, WHETHER EXPRESS OR IMPLIED, IN CONNECTION WITH CLOUDERA TECHNOLOGY OR RELATED SUPPORT PROVIDED IN CONNECTION THEREWITH. CLOUDERA DOES NOT WARRANT THAT CLOUDERA PRODUCTS NOR SOFTWARE WILL OPERATE UNINTERRUPTED NOR THAT IT WILL BE FREE FROM DEFECTS NOR ERRORS, THAT IT WILL PROTECT YOUR DATA FROM LOSS, CORRUPTION NOR UNAVAILABILITY, NOR THAT IT WILL MEET ALL OF CUSTOMER'S BUSINESS REQUIREMENTS. WITHOUT LIMITING THE FOREGOING, AND TO THE MAXIMUM EXTENT PERMITTED BY APPLICABLE LAW, CLOUDERA EXPRESSLY DISCLAIMS ANY AND ALL IMPLIED WARRANTIES, INCLUDING, BUT NOT LIMITED TO IMPLIED WARRANTIES OF MERCHANTABILITY, QUALITY, NON-INFRINGEMENT, TITLE, AND FITNESS FOR A PARTICULAR PURPOSE AND ANY REPRESENTATION, WARRANTY, OR COVENANT BASED ON COURSE OF DEALING OR USAGE IN TRADE.

# **Contents**

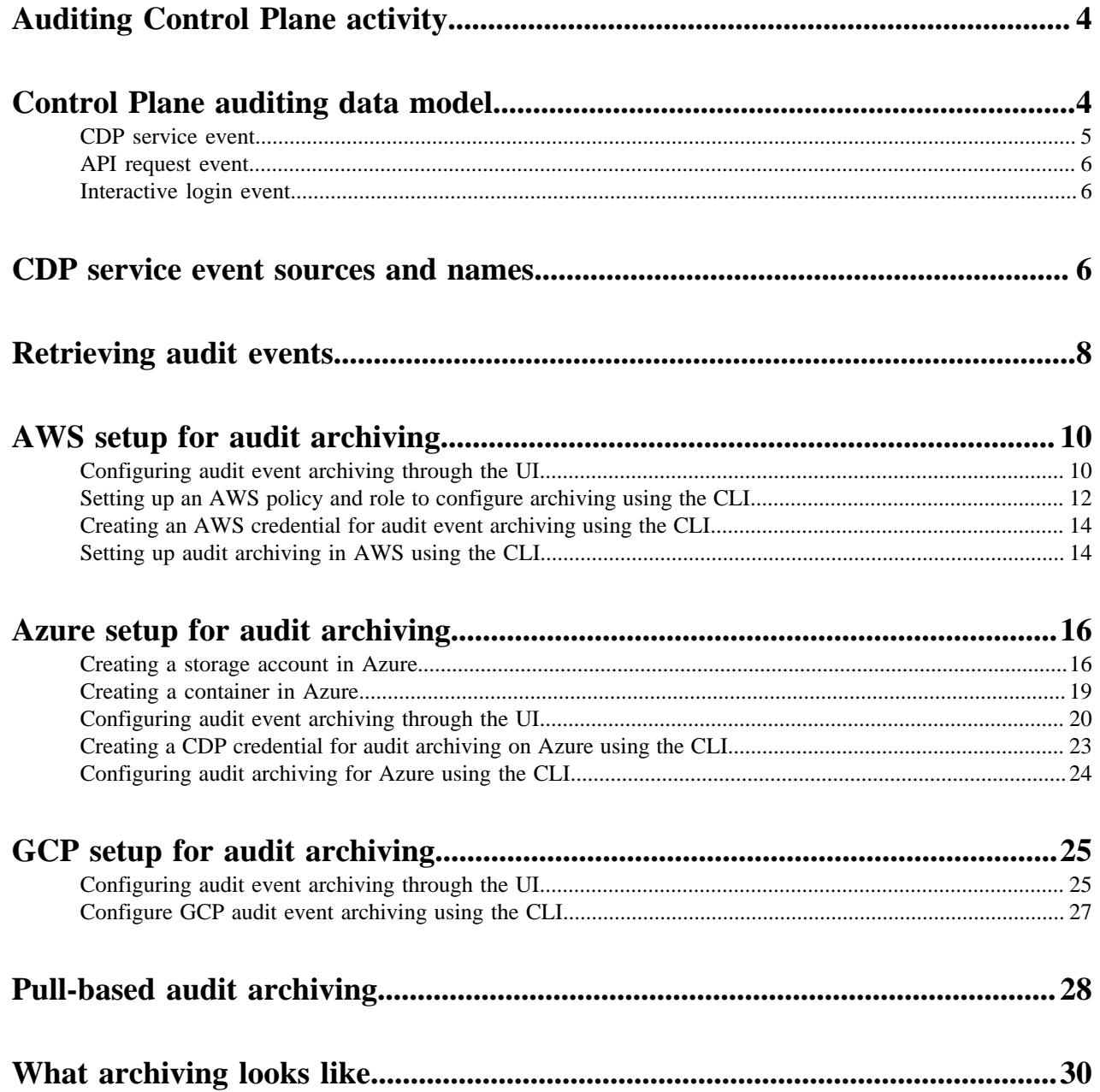

# <span id="page-3-0"></span>**Auditing Control Plane activity**

Auditing is used to collect or log evidence of activity in a system that auditors can use to both track and analyze to answer questions such as: Who made a change to the system? When did a change happen? What exactly changed? Why was a change authorized?

Control Plane auditing is based on the concept of an audit event. An audit event is a record of an audited action which is typically a change in the system that is important enough to keep a record of. However, even some read-only actions are audited, because it might be important to know who was able to see information in the system, and not just who could alter it.

Control Plane auditing is scoped to actions that occur within the CDP Control Plane. Audit events are not collected from workload clusters; in fact, many Control Plane audit events are collected without the need for any workload clusters to exist.

The auditing system initially stores generated audit events into a cloud provider managed database. After a specific amount of time, audit logs are exported to customer-managed storage, in their own cloud provider.

The audit records are kept in the system for a maximum of six months. After the six-month period, the records are removed from the internal storage of CDP regardless of the archive status. In case archiving is enabled and the access to the destination is lost, the archiving process will be retried for any records that are not archived until the access is restored or the six-month limit is reached. The auto-archiving process can be enabled or disabled as necessary. Once the archiving is enabled after disabling, all of the records that have not been archived will be archived regardless of age. The pull-based audit archiving can be used in case the automatic archiving is disabled.

### **Related Information**

[Control Plane auditing data model](#page-3-1) [CDP service event sources and names](#page-5-2) [Retrieving audit events](#page-7-0) [AWS setup for audit archiving](#page-9-0) [Azure setup for audit archiving](#page-15-0) [What archiving looks like](#page-29-0)

# <span id="page-3-1"></span>**Control Plane auditing data model**

Three are three categories of audit events. **CDP service events**

> For actions that a service within the CDP Control Plane undertakes. These actions are often as a result of human activity, but can also result from autonomous processes within the Control Plane.

#### **API request events**

For calls to public API endpoints. These events are analogous to access logs kept by web servers. Because an API call often leads to actions within the CDP Control Plane, an API request often connects to one or more CDP service events.

#### **Interactive login events**

For logins to the CDP Control Plane.

All three categories of audit events share the following common fields:

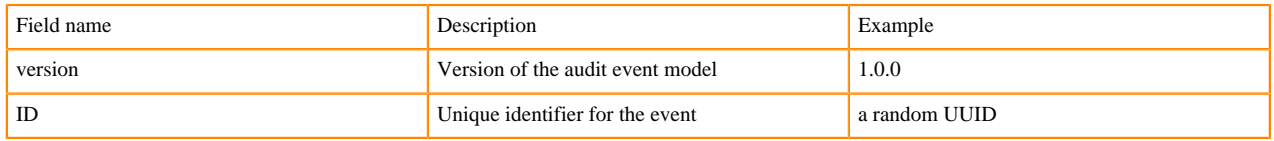

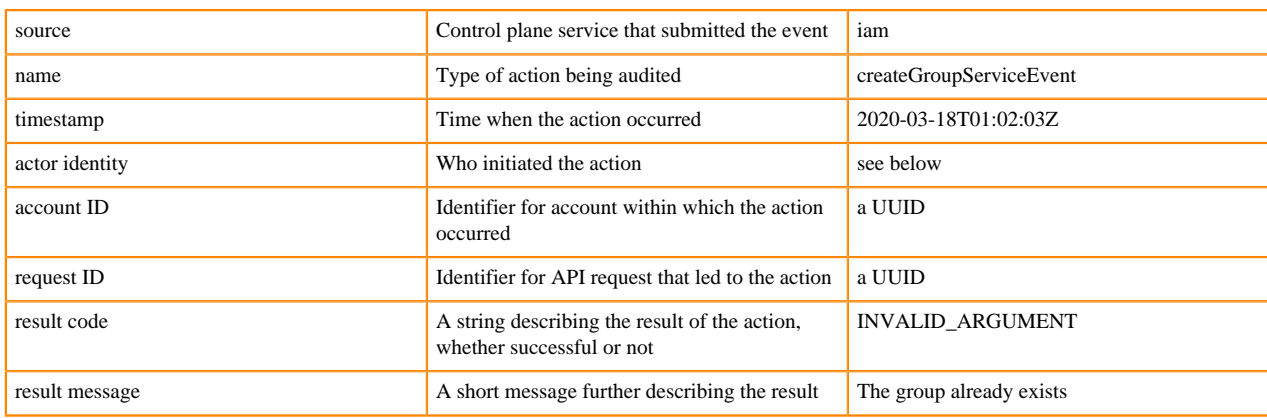

Each event source (service) defines its own event names. So, two sources may emit events with the same name, but for different actions. Events for an action within one source always use the same name.

An actor is an entity that causes an action to occur. In an audit event, an actor may be specified one of two ways.

#### **Actor CRN**

For a human actor, or for the special "internal" actor

#### **Actor service name**

For an antonymous process initiated by a control plane service (reserved for future use)

It is possible for the actor service name and the source in an audit event to be different. For example, a high-level service A may kick off an autonomous process that makes calls to another service B to make changes; audit events from that process would have actor service name A but source B.

Every call to the Control Plane public API receives a request ID. The request ID propagates through the Control Plane to services that perform actions, and audit events from those services include the request ID. Therefore, a request ID can be used to tie together multiple audit events under the umbrella of a single API request.

Most audit events include result information, but sometimes that information may be missing. This indicates that the event source experienced a failure such that it could not submit the result information for an event after submitting its initial, known set of information.

For example, consider the action to grant a role to a user. The event source responsible for this action starts by submitting an audit event for role creation, including all the information known before attempting the action: the user CRN, the role CRN, and perhaps more. After role creation either succeeds or fails, the source appends result information to the event. However, if the source crashes, it cannot append the result information. When this happens, at least the initial, known information is recorded in an audit event.

## <span id="page-4-0"></span>**CDP service event**

A CDP service event contains additional fields.

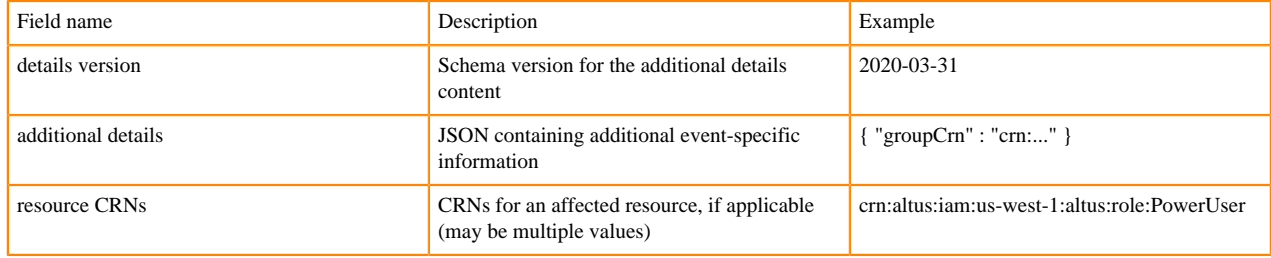

Usually there is much more information about an action than can fit into the common audit event fields. The additional details field holds that additional information in a structured way. Each event source defines the details structure for each type of event (by event source / name) it generates.

## <span id="page-5-0"></span>**API request event**

An API request event contains additional fields.

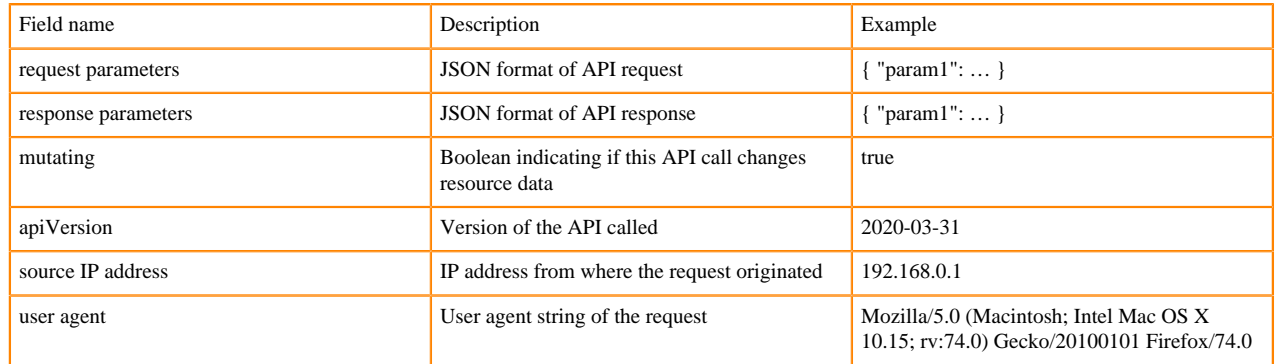

The request ID field can be used to tie an API request event to corresponding CDP service events, because CDP Control Plane services propagate the request ID initially generated for an API request through all resulting service activity.

## <span id="page-5-1"></span>**Interactive login event**

There are sufficient additional details about Control Plane login events that they merit their own category. An interactive login event contains the following additional fields. Here, an identity provider is an authentication system outside of the Control Plane that keeps identity information about users, such as Okta.

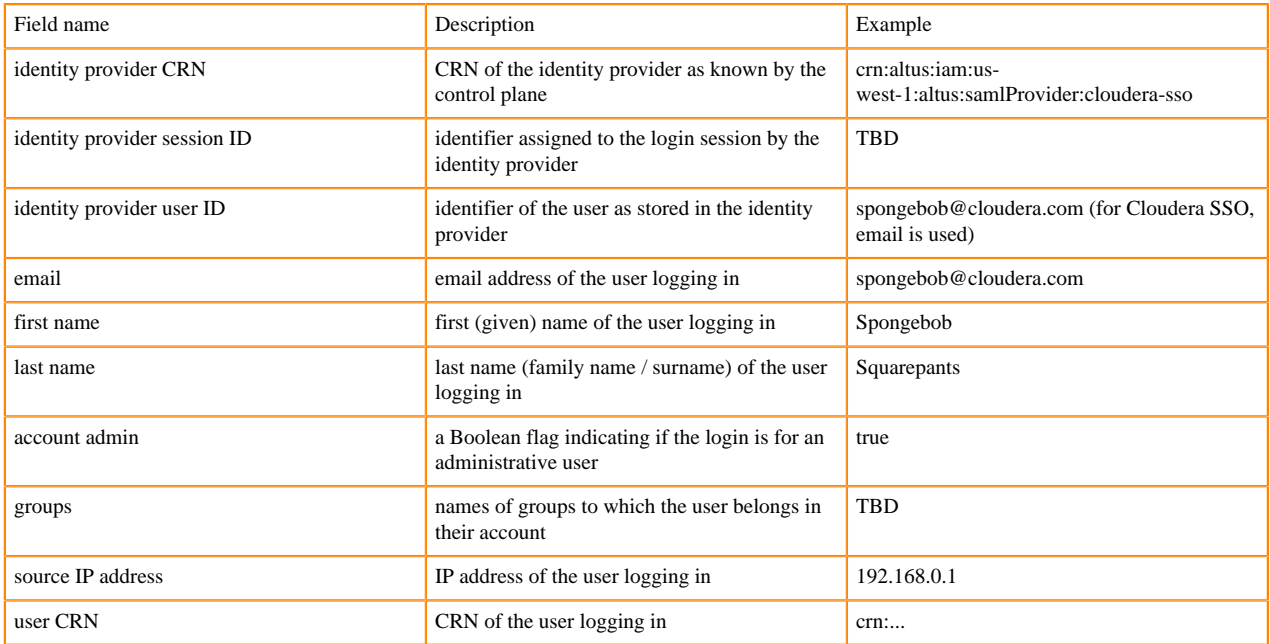

The account admin flag is only available if login succeeds. The user CRN is not known until login is attempted, and the CRN is not always recorded when login fails (for example, if the user's account cannot be determined by the Control Plane). Remaining fields are filled in before the user login attempt, and so should be present in every event.

# <span id="page-5-2"></span>**CDP service event sources and names**

CDP defines many service event sources and names.

The defined CDP service event sources and names will expand in the future.

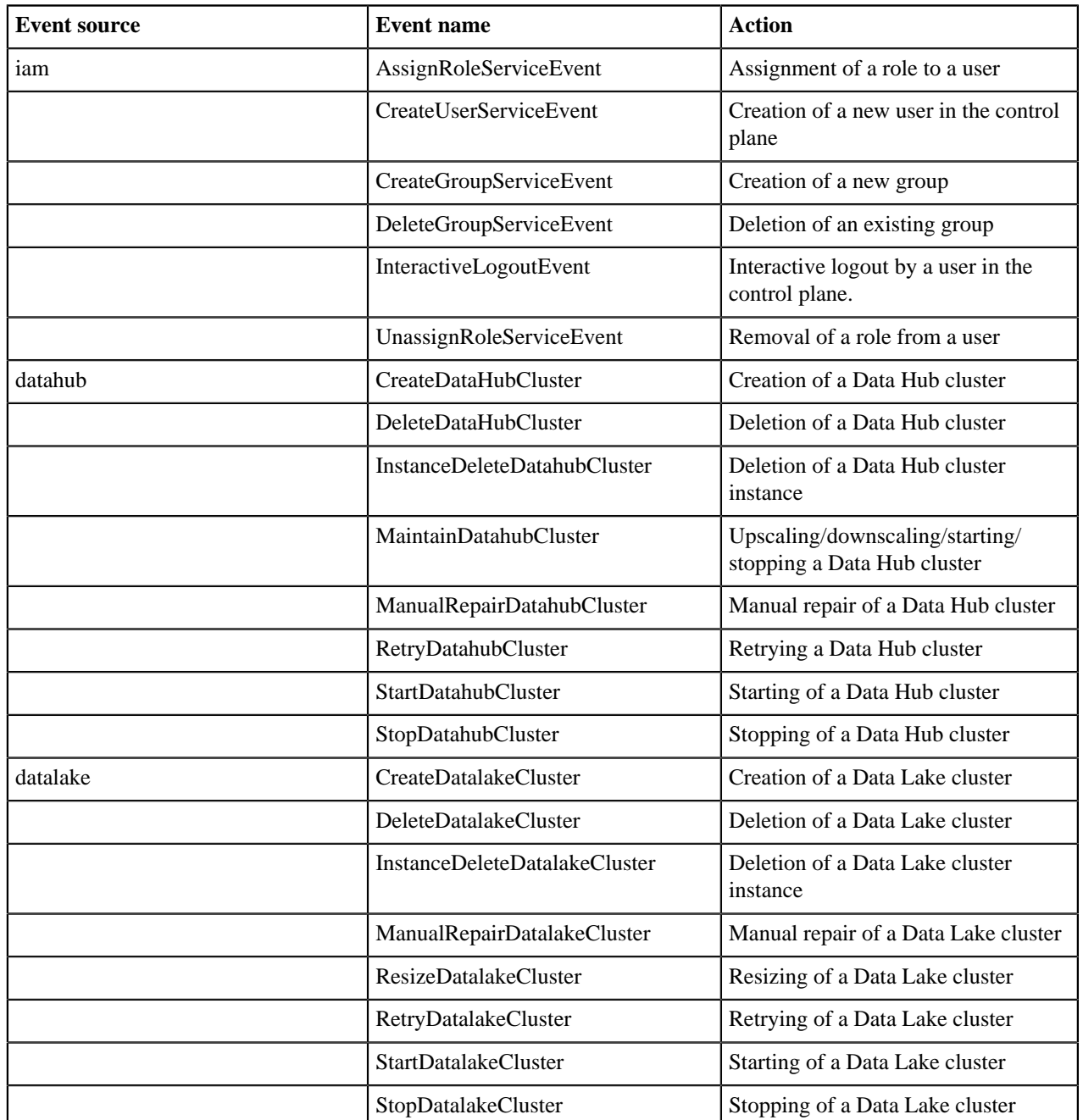

The schemas for the additional details JSON for each event are defined in [CDP Control Plane Audit Event Details](https://cloudera.github.io/cdp-dev-docs/audit-details-docs/) [Documentation](https://cloudera.github.io/cdp-dev-docs/audit-details-docs/).

### **Cloudera Data Warehouse audit events**

You can retrieve the following audit events [using the CDP CLI](https://docs.cloudera.com/management-console/cloud/auditing/topics/mc-retrieving-audit-events.html) that occur in CDW:

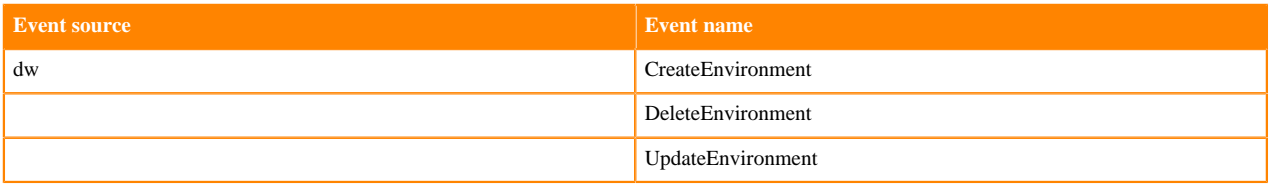

**7**

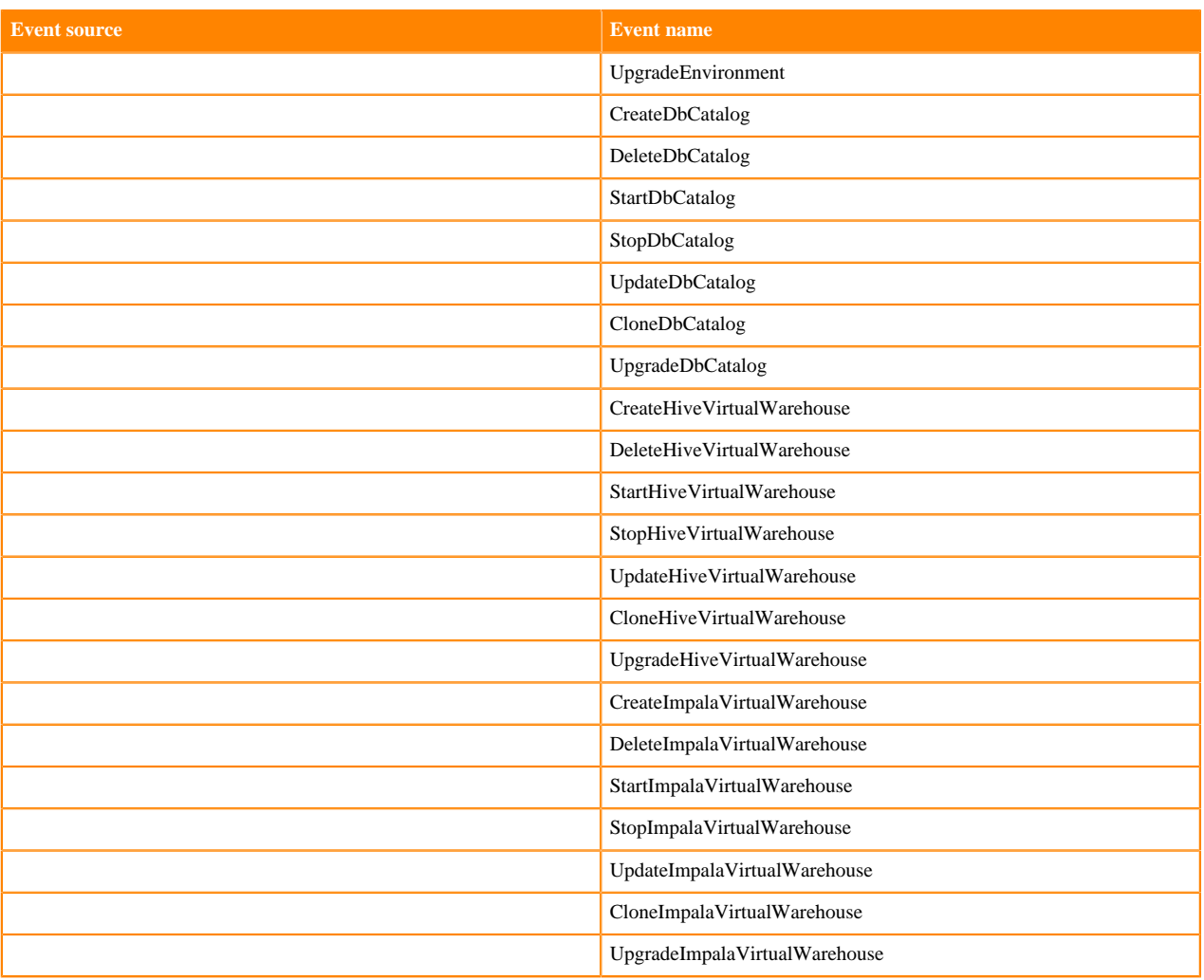

For more information about experimental CLI commands for Cloudera Data Warehouse, go to [Version Mapping](https://docs.cloudera.com/data-warehouse/cloud/release-notes/topics/dw-version-mapping.html). Click the CDP CLI Reference link for your CDW version. Scroll to Available Commands, and click dw.

# <span id="page-7-0"></span>**Retrieving audit events**

The Control Plane provides access to view/retrieve audit events and archive history in two ways: through the Management Console UI and through the CDP API offered by the CDP Control Plane audit service.

Required role: PowerUser

### **Management Console UI**

With the required permissions, you can view both the audit events and the audit archive history in the Management Console UI.

A list of both the audit events and the archive history are accessible from the main left-hand navigation menu under Audit:

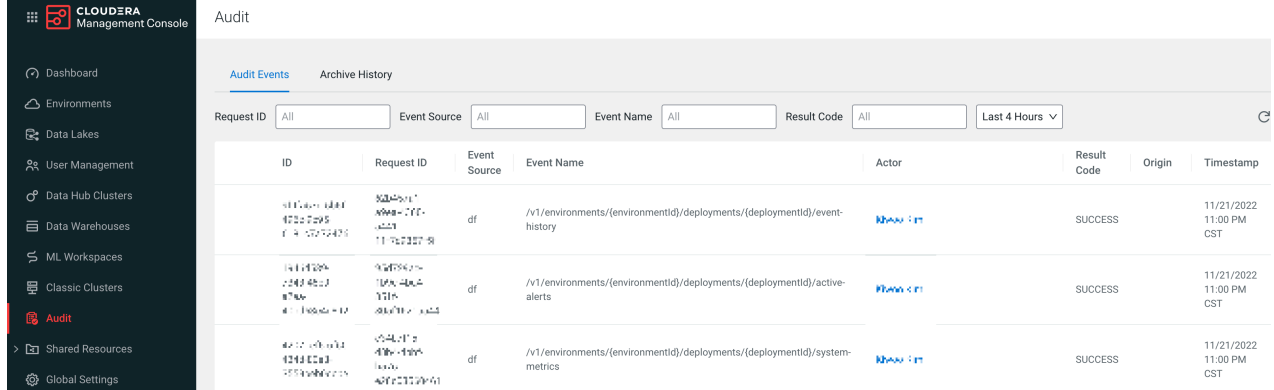

The **Audit Events** page contains a record of all the events that generate an audit record, along with their name, origin, source, and timestamp.

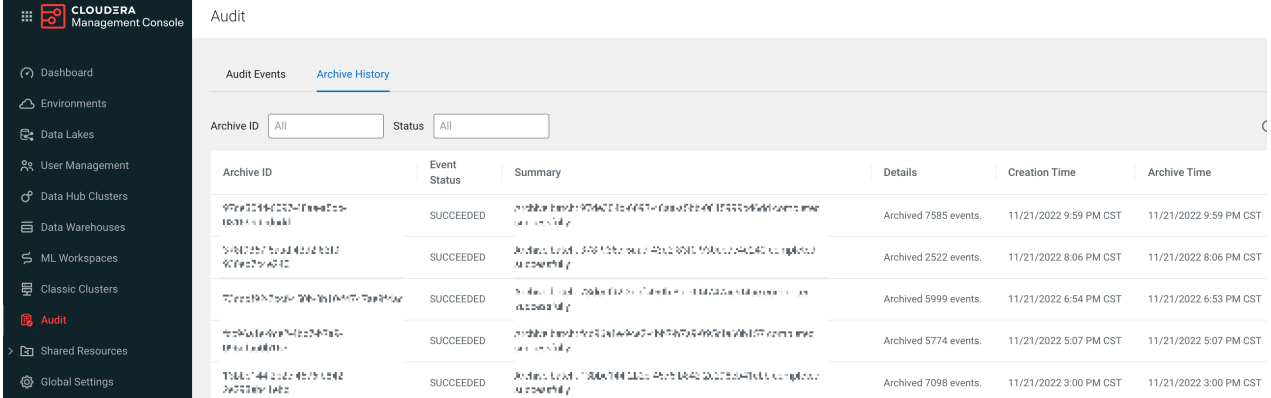

The **Archive History** page contains a record of each archive batch that is sent to cloud storage, along with details related to that batch, such as the status, number of events archived, and time of both creation and archive. The archive history gives greater visibility into the audit process and will alert you if an archive run fails to export to cloud storage.

### **Public listing API**

The Control Plane audit service offers a basic API endpoint for listing audit events. The API accepts the following parameters:

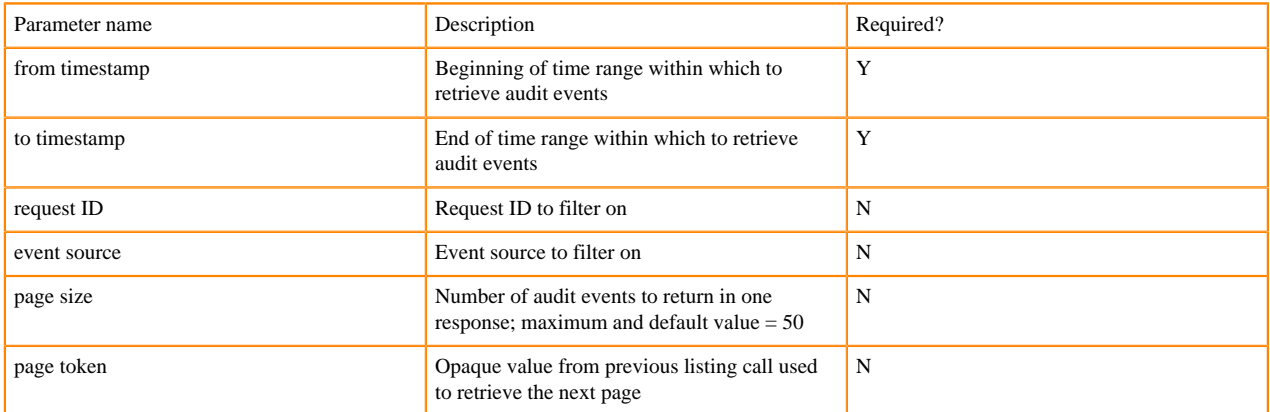

The result of a listing call is a set of audit events, possibly along with a page token value. In order to get a listing of the next page of audit events, pass the token value in another call, leaving other parameters the same.

Calls to the listing API endpoint are protected as follows:

**9**

The caller must have the audit/listAuditEvents right.

When an account is first created in the control plane, it is not configured with the information needed to archive audit events to cloud storage. You can use the control plane without configuring archiving, but audit events are subject to purging after 90 days. So, it is important to configure archiving to avoid data loss.

Access to the listing API endpoint is strictly throttled, to prevent the critical audit service from becoming too busy to accept audit events from Control Plane services. The primary means of retrieving audit events is intended to be through cloud storage.

### **CDP CLI Syntax**

To call the API endpoint for listing audit events, use a command line like the following, which includes examples of all of the required options:

```
cdp audit list-events 
   --from-timestamp 2020-03-01T00:00:00Z
   --to-timestamp 2020-04-01T00:00:00Z
```
To additionally filter by request ID, use the --request-id option. To additionally filter by event source, use the --eventsource option. Paging options work the same way as with other CDP CLI commands.

You can also use the CDP CLI to view the audit archive history. The following command returns the most recent audit archive exports:

```
cdp audit list-recent-archive-runs
```
# <span id="page-9-0"></span>**AWS setup for audit archiving**

While the auditing system stores generated audit events initially into a cloud provider managed database, after a specific amount of time, audit logs are exported to customer-managed storage, in their own cloud provider. As a result, you need to set up audit archiving for your platform.

## <span id="page-9-1"></span>**Configuring audit event archiving through the UI**

To configure archiving, you must create an AWS IAM role specifically for audit event archiving. Then create an audit credential using the cross-account role ARN.

### **Before you begin**

In AWS, create a new S3 bucket or designate an existing bucket for audit archiving. Be sure to block all public access. The audit logs are written to the S3 bucket even without public access as the writing process is based on the AWS role and not on the internet access.Audit events will be archived under the /cdp/cp folder, which will be created automatically by CDP.

Required Role: PowerUser

### **Procedure**

- **1.** Log in to the CDP interface.
- **2.** In the left-side navigation menu, click Global SettingsAudit Data Configuration and then click Create.

**3.** Select the AWS icon.

Settings / Credential

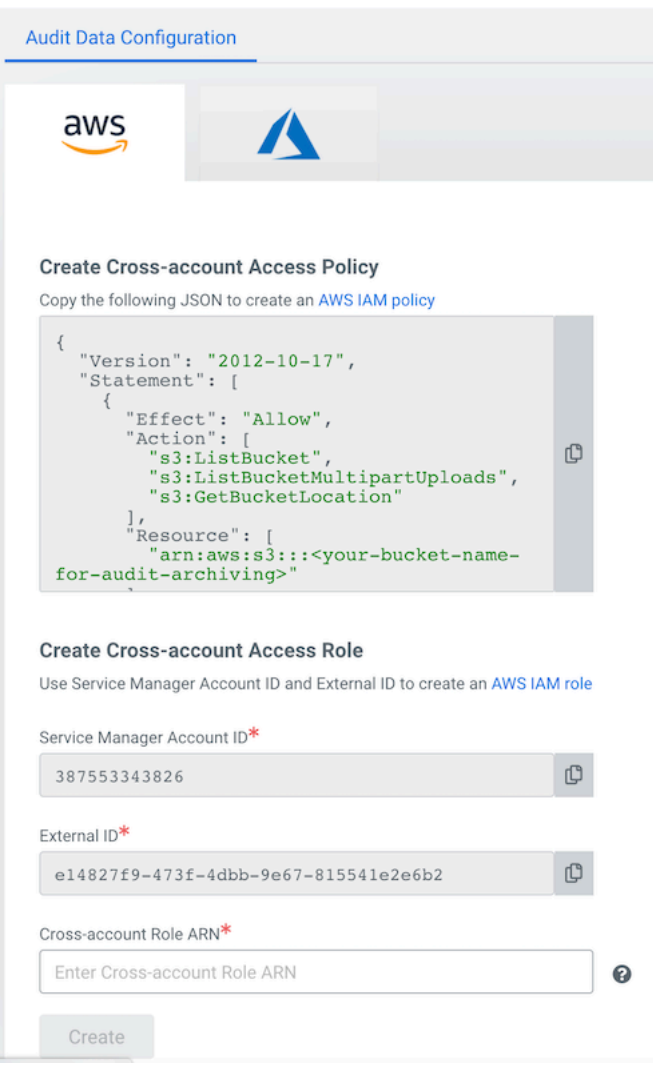

**4.** Copy the cross-account access policy provided to you in the **Create Cross-account Access Policy** field, substituting your bucket name where indicated.

**5.** From the AWS account hosting the bucket, create an IAM role for another AWS account, in this case, for the account running the CDP Control Plane.

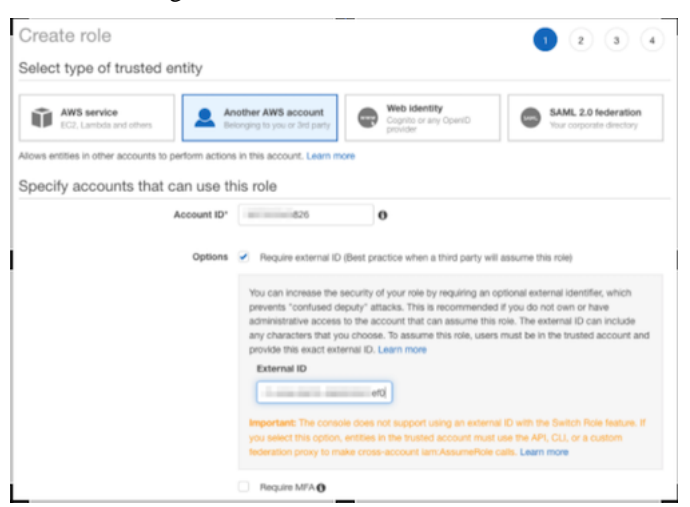

Include the policy that you copied as the only one in the role.

For detailed instructions on creating an AWS IAM cross-account role, see [Create a cross-account IAM role](https://docs.cloudera.com/cdp-public-cloud/cloud/requirements-aws/topics/mc-aws-req-credential.html), starting with "1. Log into the AWS Management Console." Although the audit event archiving credential requires a unique policy and cross-account Role ARN, the process is largely the same as creating a role-based credential during environment registration.

- **6.** When you finish creating the new cross-account policy and role in AWS, copy the Role ARN from the Role **Summary** page in the AWS Management Console and return to CDP. Paste the Role ARN into the Cross-account role ARN field.
- **7.** Click Create.
- **8.** Configure the audit data location with the name of the S3 bucket that you designated as the audit archive bucket.
- **9.** Select the AWS region where storage services should be accessed.
- **10.** Use the toggle button to enable or disable audit log export to the configured storage location.

**11.** Click Save.

### **Results**

Audit event archiving configuration is complete.

## <span id="page-11-0"></span>**Setting up an AWS policy and role to configure archiving using the CLI**

To configure archiving through the CDP CLI, you must first set up a policy and cross-account role in AWS IAM and obtain the cross-account role ARN.

#### **Before you begin**

In AWS, create a new S3 bucket or designate an existing bucket. Be sure to block all public access. The audit logs are written to the S3 bucket even without public access as the writing process is based on the AWS role and not on the internet access. Audit events will be archived under the /cdp/cp folder, which will be created automatically by CDP.

### **Procedure**

**1.** From the AWS account hosting the bucket, create an IAM policy that permits read and write access to the bucket. For example, substituting your bucket name where indicated:

```
{
     "Version": "2012-10-17",
     "Statement": [
```

```
 {
               "Sid": "cdpauditb",
               "Effect": "Allow",
               "Action": [
                    "s3:ListBucket",
                    "s3:ListBucketMultipartUploads",
                    "s3:GetBucketLocation"
               ],
               "Resource": [
               "arn:aws:s3:::<your-bucket-name-for-audit-archiving>"
 ]
 },
\left\{ \begin{array}{c} 1 & 0 \\ 0 & 1 \end{array} \right\} "Sid": "cdpauditbo",
               "Effect": "Allow",
               "Action": [
                    "s3:ListMultipartUploadParts",
                    "s3:GetObject",
                    "s3:GetObjectVersion",
                    "s3:PutObject"
               ],
               "Resource": [
                    "arn:aws:s3:::<your-bucket-name-for-audit-archiving>/*"
 ]
\},
\left\{ \begin{array}{c} 1 & 0 \\ 0 & 1 \end{array} \right\} "Effect": "Allow",
               "Action": [
                    "ec2:DescribeRegions"
              \mathbf{I},
               "Resource": [
 "*"
 ]
          }
     ]
}
```
**2.** From the AWS account hosting the bucket, create an IAM role for another AWS account, in this case, for the account running the CDP Control Plane.

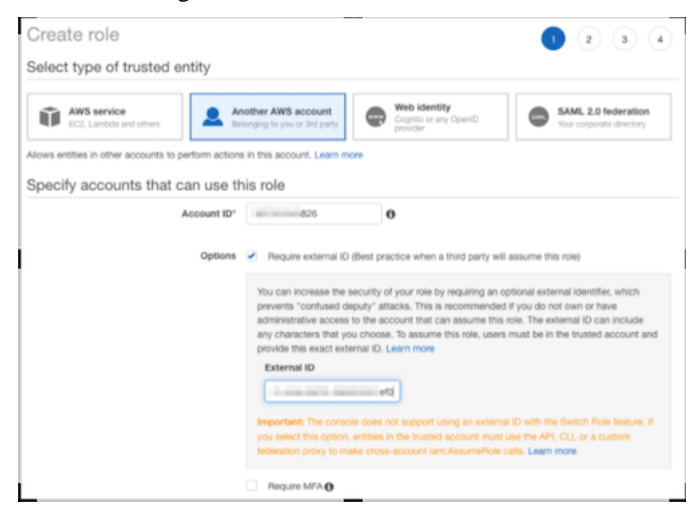

Include the policy you just created as the only one in the role.

For detailed instructions on creating an AWS IAM policy and cross-account role, see [Create a cross-account IAM](https://docs.cloudera.com/cdp-public-cloud/cloud/requirements-aws/topics/mc-aws-req-credential.html#create-credentialrole) [role](https://docs.cloudera.com/cdp-public-cloud/cloud/requirements-aws/topics/mc-aws-req-credential.html#create-credentialrole), starting with "1. Log into the AWS Management Console." Although the audit event archiving credential requires a unique policy and Role ARN, the process is largely the same as creating a role-based credential during environment registration.

**3.** To finish creating the role you will need the account ID (service manager account ID) and external ID. Run the following CDP CLI command:

```
cdp environments get-audit-credential-prerequisites \
   --cloud-platform AWS
```
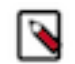

**Note:** The control plane uses a different external ID for each account or tenant. So, be sure to look up the account ID and external ID using a user in the account which is being configured.

**4.** When you finish the role creation process, copy the Role ARN from the role **Summary** page in the AWS Management Console. You will need it to create the audit event archiving credential in the next task.

### **What to do next**

Follow the process in the next topic, *Creating an AWS credential for audit event archiving using the CLI*, to create the audit archive credential.

## <span id="page-13-0"></span>**Creating an AWS credential for audit event archiving using the CLI**

To configure archiving, you must set up a credential for audit event archiving and then configure CDP.

#### **Before you begin**

You must have the cross-account role ARN obtained in the previous task to finish setting up an AWS credential for audit event archiving.

#### **About this task**

Complete this task before you configure audit archiving. The audit credential that you create here is not tied to an environment, and exists outside of any environment, like the control plane itself. The associated role / permissions require write access to the storage location, including the ability to create files and folders.

Required Role: PowerUser

#### **Procedure**

**1.** Use the following commands to create a new audit credential:

```
cdp environments set-aws-audit-credential \
     --role-arn arn:aws:...
```
The role-arn information was provided when you created an IAM role.

You can view audit credentials with this command:

cdp environments list-audit-credentials

**2.** Make note of the credential name created by the command.

#### **What to do next**

Proceed to *Setting up audit archiving in AWS using the CLI* to complete the audit archiving setup.

### <span id="page-13-1"></span>**Setting up audit archiving in AWS using the CLI**

After you set up a credential for audit event archiving, you need to configure CDP. This process is not necessary if you used the UI to create the audit archiving credential and configure the data storage location.

### **About this task**

Archiving configuration includes the following fields.

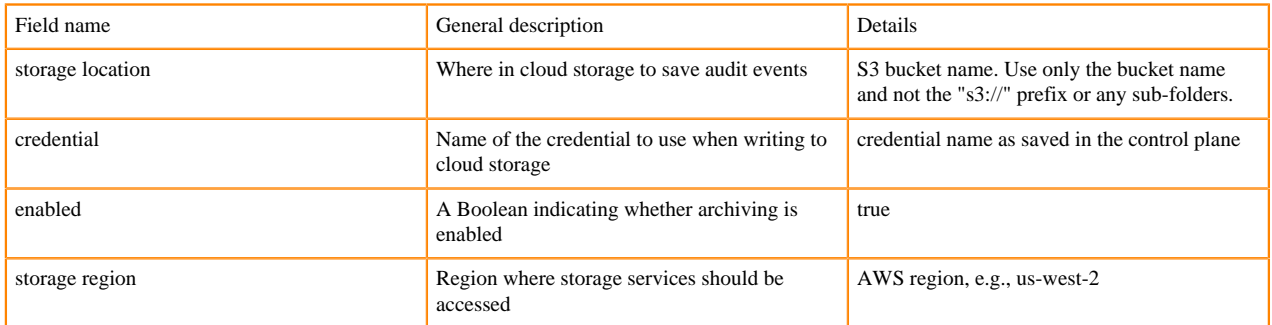

Create the credential for audit event archiving before configuring archiving itself. The credential is not tied to an environment, and exists outside of any environment, like the control plane itself. The associated role / permissions require write access to the storage location, including the ability to create files and folders.

The storage region is the region where the audit service (the control plane) accesses the cloud provider's storage service. For best results, this should be the same as the region where the control plane is running. Ideally, the bucket should be created in the same region.

Required Role: PowerUser

### **Procedure**

**1.** To call the API endpoint for configuring archiving, run the cdp audit configure-archiving command. To begin, include the optional --verify-only flag, which the service uses to first verify that the configuration works:

```
cdp audit configure-archiving \
  --storage-location <$MYBUCKET> \
   --credential-name myauditcredential \
   --storage-region <$HOME_REGION>
   --enabled
   --verify-only
```
For the credential-name parameter, use the CRN of the credential that you noted when you set up the credential for audit event archiving.

If successful, the command will archive a test audit event to the container.

**2.** Run cdp audit configure-archiving again, omitting the --verify-only option, to apply the configuration to the account of the caller.

```
cdp audit configure-archiving \
  --storage-location <$MYBUCKET> \
   --credential-name myauditcredential \
   --storage-region <$HOME_REGION>
   --enabled
```
The command returns the archiving configuration for the account of the caller.

You can also include the following options:

- To disable archiving while retaining the other configuration information, use the --no-enabled option instead of the --enabled option.
- To retrieve the current archiving configuration, use a command like the following (there are no required options):

```
cdp audit get-archiving-config
```
# <span id="page-15-0"></span>**Azure setup for audit archiving**

While the auditing system stores generated audit events initially into a cloud provider managed database, after a specific amount of time, audit logs are exported to customer-managed storage, in their own cloud provider. As a result, you need to set up audit archiving for your platform.

## <span id="page-15-1"></span>**Creating a storage account in Azure**

To set up audit archiving, you must first designate a storage account and container for audit archiving in the Azure portal. While you can use an existing storage account, Cloudera recommends that you create a dedicated storage account for audit archiving, especially if you are archiving any sensitive data.

### **Before you begin**

When creating a new storage account, you'll need to know the following pieces of information for creating a new Service Principal in Azure later on:

- Resource group name
- Storage account name

Although it is not required, it can be helpful to create a new resource group when you create a new storage account, so that future management becomes easier. You can create a new resource group in an Azure shell in the Azure Portal by running the following command:

az group create --location <location> --name <resource-group-name>

### **Procedure**

**1.** In Azure, create a storage account.

In the **Basics** page, you should be able to accept the defaults for all settings other than the name. You should also be able to accept the defaults on the **Advanced** and **Networking** pages.

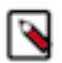

**Note:** Ensure that the Enable public access on all network setting is enabled on the **Networking** page for the Storage account as the audit archiving can fail if the default setting is changed.

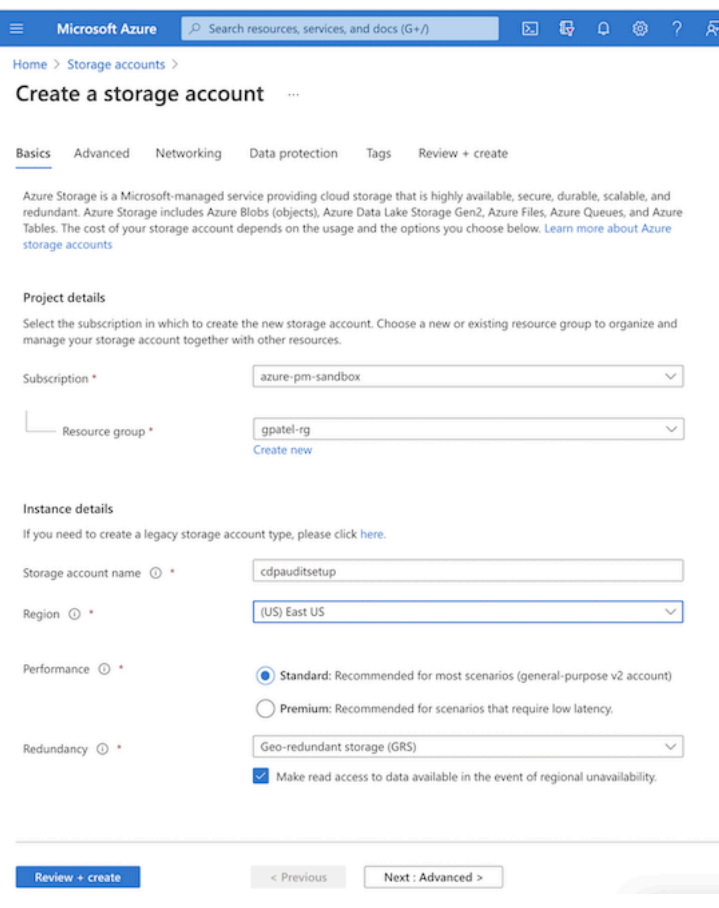

**2.** When you reach the **Data Protection** page, you must disable the soft delete options for blobs, containers, and file shares. These options are enabled by default, so be sure to uncheck the selection boxes for these options, as shown below:

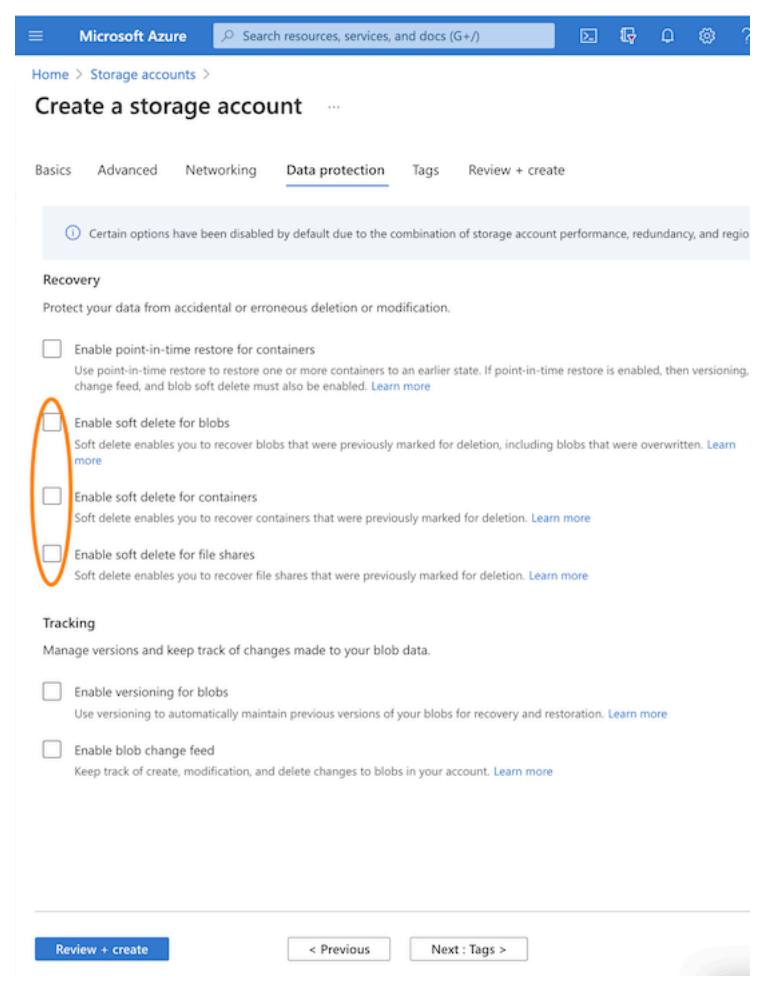

**3.** Review your changes in the next screen and verify that the soft delete options are disabled. If everything looks correct, click the Create button.

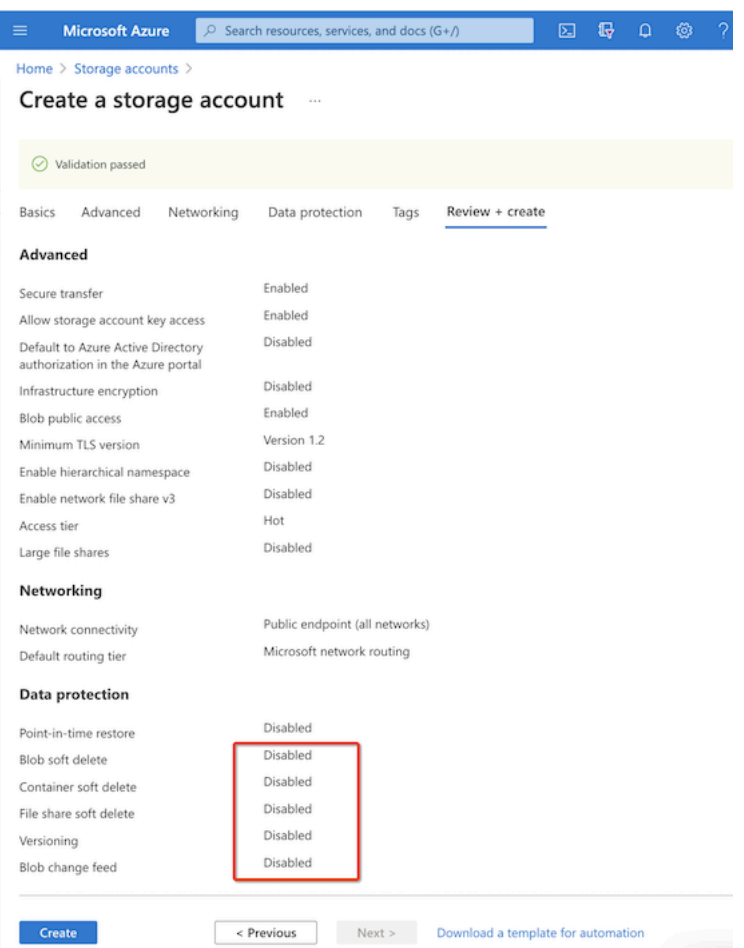

Alternatively, you can create a storage account using the Azure shell by running the following command:

```
az storage account create --name <storage-account-name> --kind <kind> --
location <location> --resource-group <resource-group-name>
```
## <span id="page-18-0"></span>**Creating a container in Azure**

To set up audit archiving, you must designate a container for audit archiving in the Azure portal. While you can use an existing container, Cloudera recommends that you create a dedicated container for audit archiving.

### **Before you begin**

Before you create a container, take note of the location property for the storage account at the top of the page in the Storage Account overview section. You will use this later as the storageRegion value when you configure archiving using the CDP CLI or UI.

### **Procedure**

**1.** Navigate to your newly created storage account resource and click the Containers button:

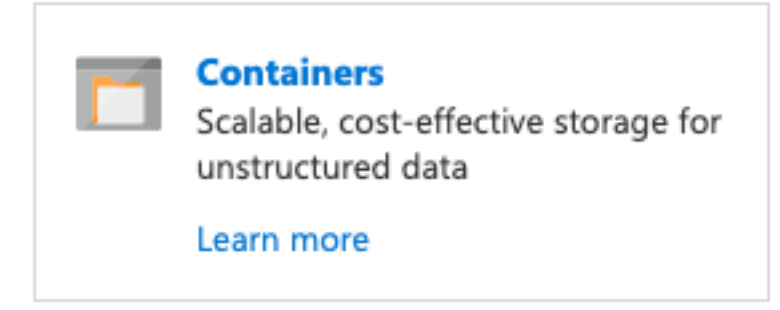

**2.** In the next screen, click the + Container button, then enter a name for the container and the default Private access level.

You will use the container name when you create a new service principal in Azure.

Alternatively, you can create a new container using the Azure shell by running the following command:

az storage container create --name <container-name> --account-name <stor age-account-name>

**3.** Obtain the URL for the newly created container.

To retrieve the URL, open the container and click the Properties link in the left navigation bar under Settings. Copy the URL shown. You will need this value when you configure audit archiving as the value for the storage location URL. The format is: https://<storage-account-name>.blob.core.windows.net/container-name{{}}

## <span id="page-19-0"></span>**Configuring audit event archiving through the UI**

To configure audit event archiving for Azure through the CDP UI, create a new audit archiving credential and then configure the audit data storage and location.

### **About this task**

The process of creating an audit archiving credential is largely the same as creating a credential for an Azure environment, however, this credential is a unique credential used solely for audit event archiving.

### **Before you begin**

You must have an Azure resource group as well as an Azure storage account and a container that will be used to store the audit archive logs. You can use an existing resource group, storage account, and container, but Cloudera recommends creating a new storage account and container dedicated to audit archiving. See the topic *Creating ADLS Gen2 storage account and container*.

Required Role: PowerUser

### **Procedure**

- **1.** In the left-side navigation menu, click Global SettingsAudit Data Configuration and then click Create.
- **2.** Select the Azure icon.
- **3.** Use the provided command in an Azure shell to identify your subscription ID and tenant ID:

```
az account list|jq '.[]|{"name": .name, "subscriptionId": .id, "tenantId
": .tenantId, "state": .state}'
```
**4.** In the corresponding fields, enter the Subscription ID and Tenant ID that are returned by the command.

# Settings / Credential

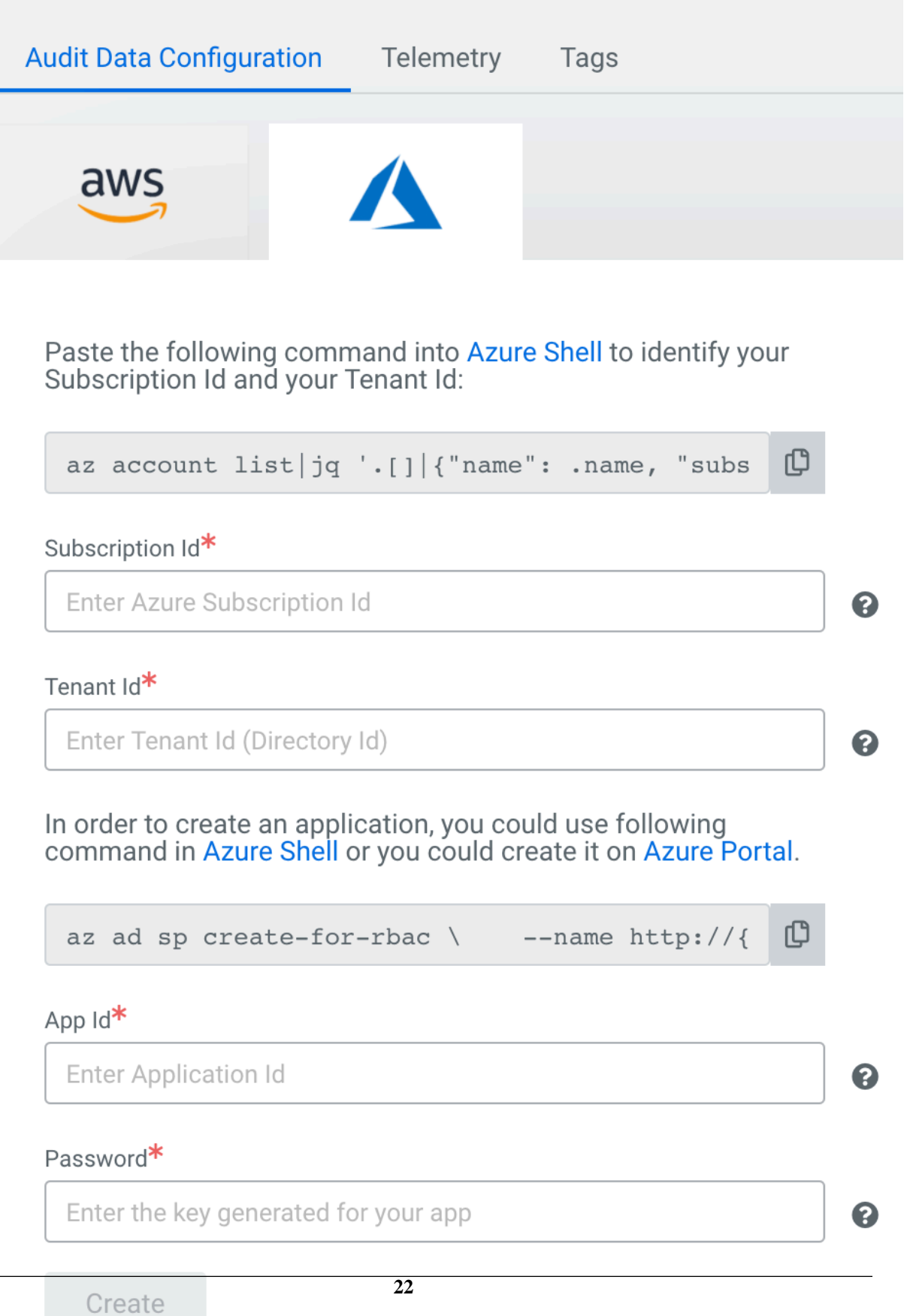

**5.** Use the provided command in an Azure shell to register a new application in Azure. Substitute your application name (whatever you chose to give it), subscription ID, resource group name, storage account name, and container name where indicated:

```
az ad sp create-for-rbac \ --name http://\{app-name\} \ \ --role "Stor age Blob Data Contributor" \ --scopes /subscriptions/\{subscript{sub}}--scopes /subscriptions/{subscriptionId}
/resourceGroups/{resource-group-name}/providers/Microsoft.Storage/storag
eAccounts/{storage-account-name}/blobServices/default/containers/{contai
ner-name}
```
Save the App ID and password from the command output to enter in the Audit Data Configuration **Credential** screen.

Alternatively, you can follow steps 1-8 the in topic *Create an app-based credential* to register the new app through the Azure portal. When you add a role assignment, use the more limited "Storage Blob Data Contributor" role.

- **6.** Back in the CDP **Audit Data Configuration** screen, enter the App Id and Password in the corresponding fields and click Create.
- **7.** Configure the audit data location with the path to the ADLS container that you designated as the audit archive container. Use the following format:

https://<storage-account-name>blob.core.windows.net/<container-name>

- **8.** Select the region where storage services should be accessed.
- **9.** Use the toggle button to enable or disable audit log export to the configured storage location.

**10.** Click Save.

#### **Results**

Audit event archiving configuration is complete. **Related Information** [Creating ADLS Gen2 storage account and container](https://docs.cloudera.com/cdp-public-cloud/cloud/requirements-azure/topics/mc-az-minimal-setup-for-cloud-storage.html#mc-az-creating-adls-gen2-safs) [Create an app-based credential \(Azure\)](https://docs.cloudera.com/management-console/cloud/credentials-azure/topics/mc-create-app-based-credential.html)

## <span id="page-22-0"></span>**Creating a CDP credential for audit archiving on Azure using the CLI**

After you create (or designate) a storage account and container in Azure, you need to create a CDP credential for audit archiving on Azure.

### **Before you begin**

Before proceeding with this task, open the Azure shell in the Azure Portal.

Required Role: PowerUser

### **Procedure**

**1.** Use the provided command in an Azure shell to identify your subscription ID and tenant ID:

```
az account list|jq '.[]|{"name": .name, "subscriptionId": .id, "tenantId
": .tenantId, "state": .state}'
```
Take note of the subscription ID (the subscription used to create the storage account that you designated for auditing) and the tenant ID for later use.

**2.** Use the provided command in an Azure shell to create a new service principal in Azure. Substitute your service principal name (whatever you chose to give it, for example the container name), subscription ID, resource group name, storage account name, and container name where indicated:

```
az ad sp create-for-rbac \ --name http://{app-name} \ --role "Stor age Blob Data Contributor" \ --scopes /subscriptions/{subscriptionId}
                                      --scopes /subscriptions/{subscriptionId}
/resourceGroups/{resource-group-name}/providers/Microsoft.Storage/storag
eAccounts/{storage-account-name}/blobServices/default/containers/{contai
ner-name}
```
Save the App ID and password from the command output to use in the credential creation command.

**3.** In the CDP CLI, use the following command to create the CDP credential:

```
cdp environments set-azure-audit-credential --profile <profile-name> --s
ubscription-id <subscription-id> --tenant-id <tenant-id> --app-based app
licationId=<application-id>,secretKey=<password>
```
The value of the secretKey parameter is the password returned in the output of the previous command that you ran to create the Azure service principal.

Running this command creates the CDP credential for audit archiving on Azure. Take note of the crn returned in the command output, as you will need it to configure archiving in the next task.

#### **What to do next**

After you create the credential for auditing, proceed to the next task: *Configuring audit archiving for Azure using the CLI*.

## <span id="page-23-0"></span>**Configuring audit archiving for Azure using the CLI**

After you create a CDP credential, configure CDP for audit archiving on Azure.

### **Before you begin**

Required Role: PowerUser

### **Procedure**

**1.** Test the audit configuration by running the following command:

```
cdp audit configure-archiving --profile <profile-name> --storage-location
 <storage-location-url> 
--credential-name <credential-name> --enabled --storage-region <storage-re
gion> --verify-only
```
For the credential-name parameter, pass the CRN returned in the command output when you created the credential in the previous task.

For the storage location, use the URL obtained from the **Properties** page of the container in the Azure Management Console. The format is: https://<storage-account-name>.blob.windows.core.net/<container-name>

If successful, the command will archive a test audit event to the container.

**2.** When the response to the previous command is successful, use the command again without the verify-only flag to set the audit archive configuration:

```
cdp audit configure-archiving --storage-location <storage-location-URL> 
--credential-name <credential-Name> --enabled --storage-region <storage-
Region> --profile <profile-name>
```
### **Results**

Audit archive configuration is complete.

# <span id="page-24-0"></span>**GCP setup for audit archiving**

While the auditing system stores generated audit events initially into a cloud provider managed database, after a specific amount of time, audit logs are exported to customer-managed storage, in their own cloud provider. As a result, you need to set up audit archiving for your platform.

## <span id="page-24-1"></span>**Configuring audit event archiving through the UI**

To configure archiving for GCP, you must create a GCP service account specifically for audit event archiving, download the service account private key in JSON format, and then upload the service account private key to CDP.

### **Before you begin**

In GCP, create a new GCS bucket or designate an existing bucket for audit archiving. Be sure to block all public access. Audit events will be archived under the /cdp/cp folder, which will be created automatically by CDP.

Required Role: PowerUser

### **Procedure**

- **1.** Log in to the CDP interface.
- **2.** In the left-side navigation menu, click Global SettingsAudit Data Configuration and then click Create.

**3.** Select the GCP icon.

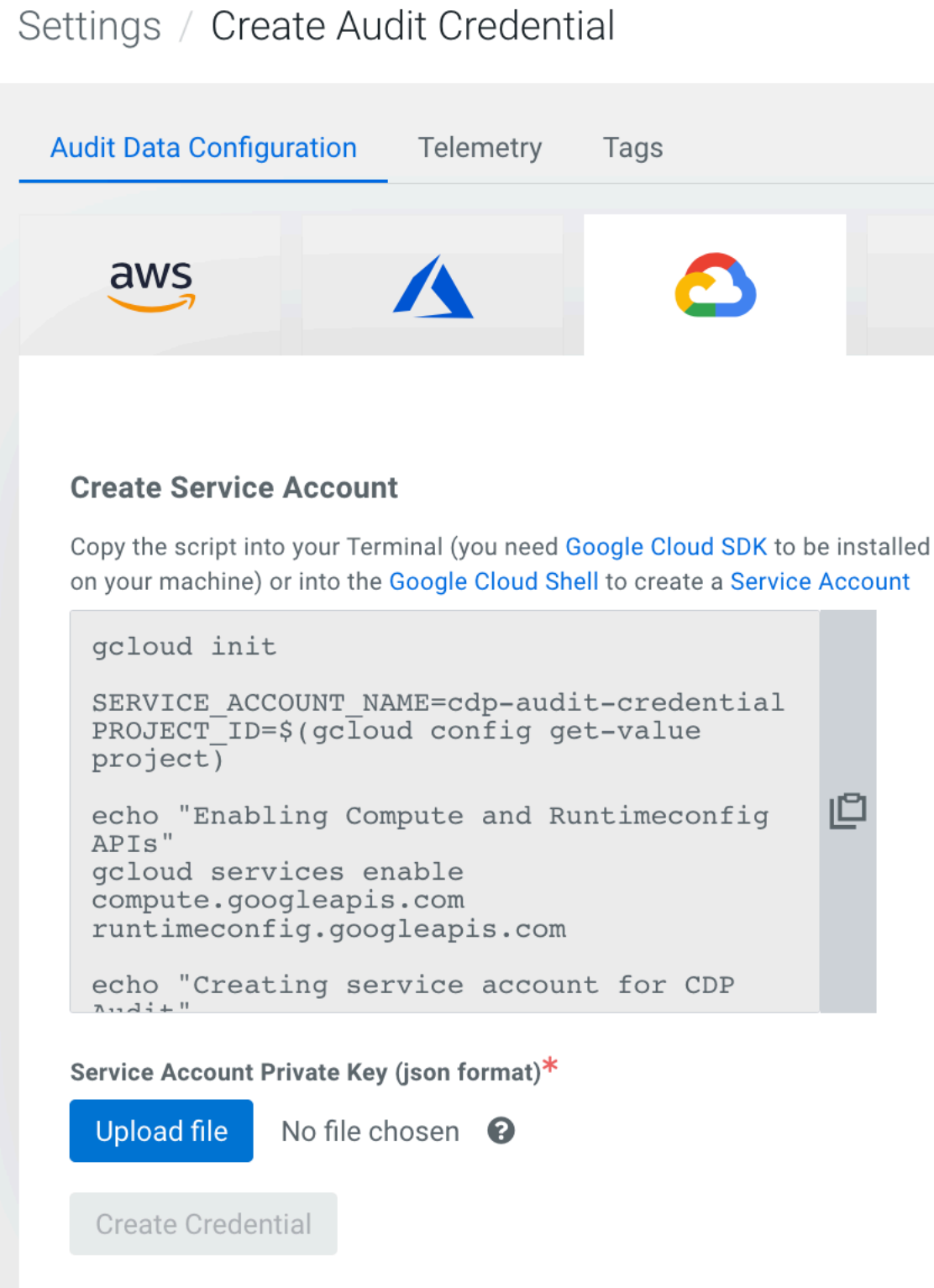

**4.** Copy the script provided into your terminal or Google Cloud Shell to create a new service account and generate the service account private key.

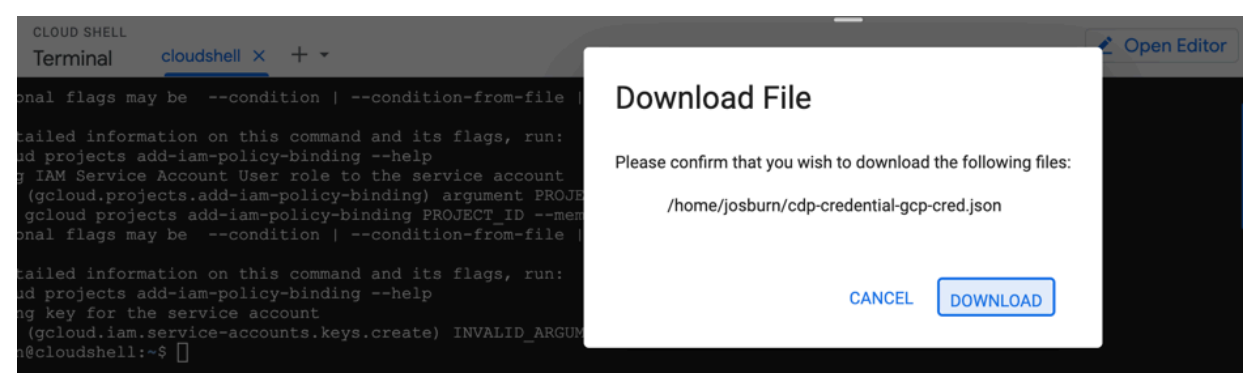

When the script finishes running, it begins a download of the service account private key.

- **5.** When you have finished creating the new service account and have the service account private key, click Upload file on the **Create Audit Credential** page in CDP to upload the private key JSON to CDP.
- **6.** Click Create Credential.
- **7.** After the credential has been created, you must configure the audit data location. In the Storage location field, provide the full path to the GCS bucket that you created or designated to be the audit log bucket.
- **8.** Select the bucket region, then decide whether or not to export the audit logs to the configured storage location. You can also verify the configuration before saving.
- **9.** Click Save Configuration.

### **Results**

Audit event archiving configuration is complete.

## <span id="page-26-0"></span>**Configure GCP audit event archiving using the CLI**

Use the CDP CLI to configure audit event archiving in GCP.

### **Procedure**

**1.** Use the CDP CLI to get the GCP command that creates the GCP service account and private key required for audit credential generation. In the CDP CLI, run the following command:

cdp environments get-audit-credential-prerequisites --cloud-platform gcp

The CDP CLI returns the service account creation command (in base64 decoded format) for GCP credential creation. Run this command in your terminal (with Google SDK installed) or Google Cloud Shell to create the new service account and download the private key that is required in the next step.

**2.** In the CDP CLI, run the command to upload the service account private key:

```
cdp environments set-gcp-audit-credential --credential-key <path to priv
ate key JSON file>
```
For example:

```
cdp environments set-gcp-audit-credential --credential-key file:///Users/
jo/cdp_tools/artifacts/gcpauditcred.json
```
This command returns the credential name/CRN that you will need for the next step.

**3.** Run the following command to configure GCP audit event archiving in CDP:

```
cdp audit configure-archiving --storage-location <full path to bucket> --
credential-name <audit credential name or CRN> --enabled
```
Optionally, you can use the --storage-region parameter to designate the storage region or the --verify-only parameter to verify the audit configuration but not update it.

For example:

```
cdp audit configure-archiving --storage-location gs://cdp/auditbucket
credential-name audit-credential-5617y894 --enabled --verify-only
```
# <span id="page-27-0"></span>**Pull-based audit archiving**

Pull-based audit archiving allows you to pull audit events for archiving purposes without any extra configuration beyond Control Plane API usage.

#### **About this task**

The Control Plane auditing system archives auditing events by writing them to cloud storage that you configure and manage yourself. If you do not want to provide the network access or credentials required for the Control Plane to automatically export audit logs to cloud storage in your cloud provider, you can use pull-based audit archiving to retrieve the events yourself in the same format (see *What archiving looks like*). Using pull-based audit archiving, you can group the audit events into batches, list the event batches that have not been marked as archived, retrieve those batches, and then mark them as ready for purging from the Control Plane database.

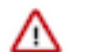

**Important:** Pull-based audit archiving commands will return an error if automated audit archiving is enabled.

#### **Procedure**

{

**1.** On a command line, run cdp audit batch-events-for-archiving to begin the asynchronous process of grouping the audit events into batches. For example:

```
cdp audit batch-events-for-archiving \
  --from-timestamp 2020-03-01T00:00:00Z \
  --to-timestamp 2020-04-01T00:00:00Z
```
Note that if there is already a batch event operation in-progress, running the command again is not allowed. If you run the command when an operation is already in progress, you will receive an error.

If successful, the command returns a task ID for tracking the status of the process. For example:

```
{
     "taskId": "0b67c29c-bce9-4bbd-ac3e-8445df029f4f"
}
```
**2.** Use the cdp audit get-batch-events-for-archiving-status command and the task ID to poll the asynchronous task repeatedly, until it completes successfully or with an error:

```
cdp audit get-batch-events-for-archiving-status \
   --task-id 0b67c29c-bce9-4bbd-ac3e-8445df029f4f
```
While the task is running, the status will be "OPEN":

"status": "OPEN",

}

```
 "eventBatches": []
```
When it completes successfully, the status will be "COMPLETED," and identifiers will be returned for the event batches:

```
{
     "status": "COMPLETED",
     "eventBatches": [
          {
              "accountId": "37t8i20c-cd82-4e8b-39e4-dcae1f9cd7ef",
              "eventCount": 11,
              "archiveId": "c5b57c79-6721-4e27-9hr9-67f5d299b1gq",
              "archiveTimestamp": 0
          }
     ]
  }
```
**3.** Run cdp audit list-outstanding-archive-batches to determine event batches which have not yet been marked as archived. The output appears similar to the example below:

```
{
     "eventBatches": [
        \{ "accountId": "37t8120c-cd82-4e8b-39e4-dcae1f9cd7ef",
             "eventCount": -1,
             "archiveId": "c5b57c79-6721-4e27-9hr9-67f5d299b1gq",
             "archiveTimestamp": 0
 }
     ]
}
```
**4.** For each batch that has not been marked as archived, run cdp audit list-events-in-archive-batch to retrieve the batch of events:

```
cdp audit list-events-in-archive-batch \
   --archive-id c5b57c79-6721-4e27-9hr9-67f5d299b1gq
```
The output of which will be similar to:

```
{
     "auditEvents": [
         {
              "version": "1.0.0",
 ...
         },
         ...
      ]
  }
```
Optionally, you can use shell builtins and utilities to convert the output to a gzipped JSON lines format, like the archives produced by automated audit archiving, with a file name that includes the account ID, a timestamp, and the batch archive ID. For example:

```
cdp audit list-events-in-archive-batch \
   --archive-id c5b57c79-6721-4e27-9hr9-67f5d299b1gq \
    jq -c '.auditEvents[]' \
    | gzip > 37t8120c-cd82-4e8b-39e4-dcae1f9cd7ef_`date -u +%Y%m%dT%H%M`Z_
c5b57c79-6721-4e27-9hr9-67f5d299b1gq.json.gz
```
**5.** Once you have saved an archive to your storage destination, use cdp audit mark-archive-batches-as-succes sful to mark a batch as successfully archived, so that it can later be purged automatically from the Control Plane database. You can provide one or more batches for the --archive-ids parameter. For example:

```
cdp audit mark-archive-batches-as-successful \
   --archive-ids c5b57c79-6721-4e27-9hr9-67f5d299b1gq
{
     "archiveIds": [
         "c5b57c79-6721-4e27-9hr9-67f5d299b1gq"
     ],
     "archiveTimestamp": "2021-08-10T21:54:59.223000+00:00"
}
```
### **Related Information**

[What archiving looks like](#page-29-0)

# <span id="page-29-0"></span>**What archiving looks like**

An audit event is eligible to be archived once it is complete, including all result data for the associated activity. The audit service will allow up to one hour for missing result data to become available for an event before archiving it. After that timeout period, however, the incomplete event will become eligible for archiving.

Audit events are not saved in individual files. Instead, groups of audit events from a continuous time span are saved into a single file, with one JSON object / audit event per line. The file is compressed using gzip for efficiency. The Control Plane does not encrypt the files. If you would like the files encrypted, you will need to configure your cloud storage service to perform it.

Files are organized in cloud storage based on the dates of their timestamps, as follows:

```
/cdp/cp
   # yyyy (four-digit year)
     # MM (two-digit month)
       # dd (two-digit day of month)
```
Audit events are not saved to cloud storage immediately after they are generated, to enable efficiency of storage and to alleviate performance concerns for the audit service. On an hourly basis, the audit service batches up audit events that are eligible for archiving and writes them to cloud storage.

An audit event is eligible to be archived once it is complete, including all result data for the associated activity. The audit service will allow up to one hour for missing result data to become available for an event before archiving it. After that timeout period, however, the incomplete event will become eligible for archiving.

The Control Plane (audit service) periodically saves audit events to your cloud storage facility, for example, an S3 bucket. Cloud storage is intended to be the primary location for storage, retrieval, and analysis of audit events in the long term.